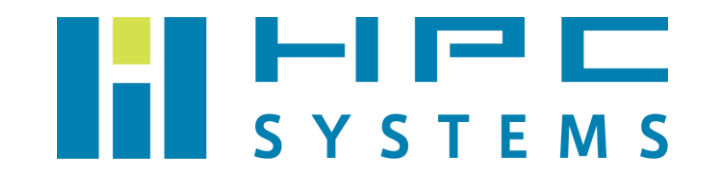

# ユーザーマニュアル

開発環境編

# 目次

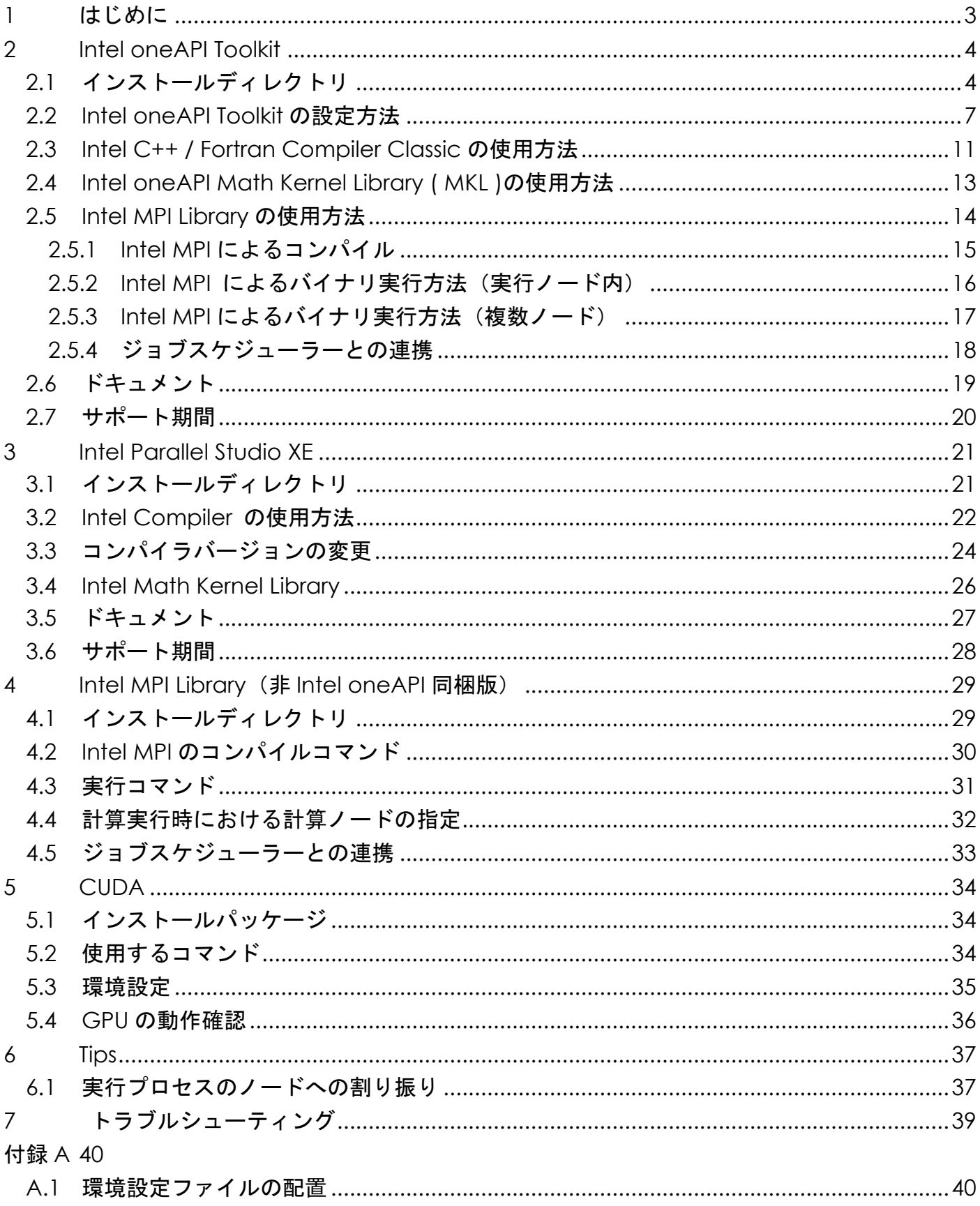

Copyright © HPC SYSTEMS Inc. All Rights Reserved.

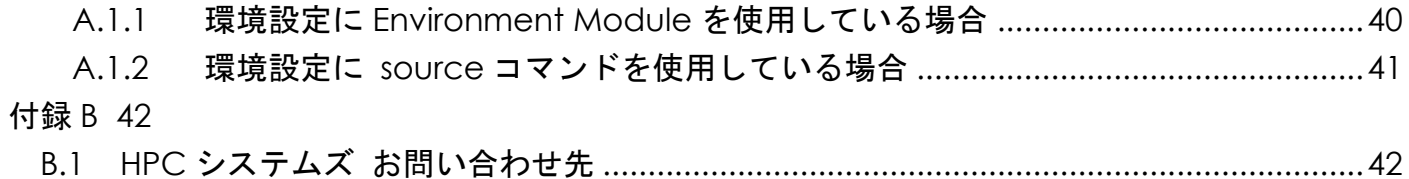

# <span id="page-3-0"></span>**1** はじめに

この度は当社計算機をお買い求め頂きまして誠にありがとうございます。

本マニュアルでは当社計算機で使用する開発環境について概説します。当社の計算機は製品ごとに インストールされている環境は異なります。通常、本マニュアルで紹介する全ての開発環境はイン ストールされておりません。

本マニュアルをご覧の際は計算機にインストールされているパッケージをご確認の上、ご使用にな る開発環境の項目をご参照頂くようお願い致します。

## <span id="page-4-0"></span>**2 Intel oneAPI Toolkit**

## <span id="page-4-1"></span>**2.1** インストールディレクトリ

2023 年現在、Intel 社製アプリケーション開発用ソフトウェアは、Intel oneAPI Toolkit というパッ ケージで提供されています。Intel oneAPI Toolkit は、基本的な機能を持つ Base Toolkit と、それ 以外の追加機能の Toolkit という構成で提供されています。

Intel oneAPI Toolkit のパッケージはインテル レジストレーション・センターのホームページで配 布されています。ライセンスをお持ちの場合、Intel oneAPI Toolkit のパッケージを以下のサイト からダウンロードすることができます。

<https://registrationcenter.intel.com/>

本書では、Intel oneAPI Base Toolkit に科学技術計算用の追加機能を加えた、Intel oneAPI Base Toolkit & HPC Toolkit の組み合わせについて解説を行っていきます。

Intel oneAPI Toolkit は以下のディレクトリにインストールされています。

/opt/intel/oneapi

Intel oneAPI Toolkit は様々な機能(ツール)から構成されていますが、それぞれについて、ディ レクトリ /opt/intel/oneapi 以下に

ツール名 / Version

というディレクトリ名でインストールされています。

具体的には、次ページのような構造となっています。

```
> cd /opt/intel/oneapi
> tree -d -L 2
.
├── advisor
│ ├── 2021.1.1
│ ├── 2021.2.0
│ └── latest -> 2021.2.0
\vdash ccl
│ ├── 2021.1.1
│ ├── 2021.2.0
│ └── latest -> 2021.2.0
├── clck
│ ├── 2021.1.1
│ ├── 2021.2.0
│ └── latest -> 2021.2.0
├── compiler
│ ├── 2021.1.1
│ ├── 2021.2.0
│ └── latest -> 2021.2.0
├── conda_channel
(後略)
```
advisor、ccl、clck、… がツールの種類にあたり、それぞれのツール毎に、Version 2021.1、 2021.2.0 がインストールされていることが分かります。( 上記の例で latest は 2021.2.0 を参照し ているため、別の Version ではありません)

Intel oneAPI Base Toolkit & HPC Toolkit には複数の開発用ソフトウェアが同梱されていますが、 以降では、以下の項目に絞って解説を行っていきます。

- Intel C++ Compiler Classic
- ⚫ Intel Fortran Compiler Classic

以前 Intel Compiler と呼ばれていた、C 言語、Fortran 言語のコンパイルコマンドが icc / ifort となっているコンパイラです。

⚫ Intel oneAPI Math Kernel Library

通称、MKL と呼ばれている、科学技術計算向けの数値演算用ライブラリ群です。

⚫ Intel MPI Library

Intel 社が開発した、MPI 計算用バイナリ・ライブラリ群です。

### <span id="page-7-0"></span>**2.2 Intel oneAPI Toolkit** の設定方法

Intel oneAPI Toolkit の環境設定は、Environment Module を使用して各ユーザーのホームディレ クトリのファイルで行っております。設定ファイルは ユーザーのシェルスクリプトが bash の場 合1は ~/.bashrc 、tcsh の場合は ~/.cshrc ファイルとなります。

Environment Module は、使用するアプリケーションやツールに応じて、PATH 変数や LD\_LIBRARY\_PATH 等の環境変数を動的に切り替えることが可能なソフトウェアです。

Intel oneAPI Toolkit には、Environment Module 用の設定ファイルが標準で用意されております が、HPC SYSTEMS はその設定ファイルを一部カスタマイズした設定ファイルも作成しております。

Intel oneAPI Toolkit 標 準 の Environment Module 設 定 フ ァ イ ル は /opt/intel/oneapi/modulefiles に、HPC SYSTEMS でカスタマイズした設定ファイルは /opt/intel/oneapi/modulefiles-HPCS に、それぞれインストールされています。

### Intel oneAPI Toolkit の仕様に関する注意事項

 過去の Intel Compiler ( 商品名 Intel Parallel Studio XE )と異なり、Intel oneAPI Toolkit は、 Release notes<sup>2</sup> に、以下のように Bash が必要と明記されています:

GNU\* Bash is required for local installation and for setting up the environment to use the toolkit.

HPC SYSTEMS が検証した限り、現時点では、tcsh 環境においても本文章で解説している Environment Module を使用する手法では問題が発生しておりませんが、特に理由がない限 り ユーザーのシェルスクリプトとして、bash の使用を推奨いたします。

<sup>1</sup> 各ユーザーが使用するシェルは "echo \$0" コマンド等で確認できます。

<sup>2</sup> 公式 HP

[https://software.intel.com/content/www/us/en/develop/articles/intel-oneapi-base-toolkit](https://software.intel.com/content/www/us/en/develop/articles/intel-oneapi-base-toolkit-system-requirements.html) [-system-requirements.html](https://software.intel.com/content/www/us/en/develop/articles/intel-oneapi-base-toolkit-system-requirements.html)

Copyright © HPC SYSTEMS Inc. All Rights Reserved.  $\overline{7}$ 

各ユーザーの .bashrc / .cshrc ファイルでは、以下のように設定されています。ユーザーのシ ェルが bash でも tcsh でも、Intel oneAPI Toolkit の設定方法は同じですが、bash と tcsh シェル の文法のため最初の2行だけ記述が異なります。以下では / の左側が .bashrc の場合、/ の右 側が .cshrc の場合を記述しています。

ONEAPIVER=2021.2.0 / set ONEAPIVER=2021.2.0 #ONEAPIVER=2021.1.1 / #set ONEAPIVER=2021.2.0

#module use /opt/intel/oneapi/modulefiles module use /opt/intel/oneapi/modulefiles-HPCS

module load compiler/\${ONEAPIVER} #module load mkl/\${ONEAPIVER} module load mpi/\${ONEAPIVER}

それぞれの行は以下の意味となっています。

- ONEAPIVER = .... : Intel oneAPI Toolkit の Version。以降 module load コマンドにて、 この変数に応じた Intel oneAPI Toolkit の Version を読み込んでいます。
- module use …. :Environment Module 用設定ファイルが存在するディレクトリの指定。 /opt/intel/oneapi/modulefiles : デフォルトの設定ファイル /opt/intel/oneapi/modulefiles-HPCS:HPC SYSTEMS 製設定ファイル

module load …. :module load に続いて Intel oneAPI のツール名と Version を指定し、 該当する設定ファイルをロードし、必要な環境設定を行います。 今回の例で指定しているツール名は以下となります。

> compiler : Intel C++ / Fortran Compiler Classic mk<sub>1</sub>: Intel oneAPI Math Kernel Library<sup>3</sup> mpi: Intel MPI Library

Copyright © HPC SYSTEMS Inc. All Rights Reserved.  $8$ 

<sup>3</sup> HPC SYSTEMS 製設定ファイルを使用する場合、module load compiler/\${ONEAPIVER} を 行うと mkl も自動的に読み込むため、個別に mkl を module load する必要はありません。

使用する Intel oneAPI Toolkit のツールの Version を切り替える場合、各ユーザーのホームディレ クトリにおいて、以下のような修正を行います。

例) Intel oneAPI Toolkit の Version 2021.2.0 から 2021.1.1 に変更する場合

ユーザーのシェルが bash の場合は ~/.bashrc 内の ONEAPIVER を修正します。 トランス 修正前 しょうしょう かいしょう しゅうしょう しゅうしょう 修正後 しょうかい ONEAPIVER=2021.2.0 #ONEAPIVER=2021.2.0 #ONEAPIVER=2021.1.1 ONEAPIVER=2021.1.1

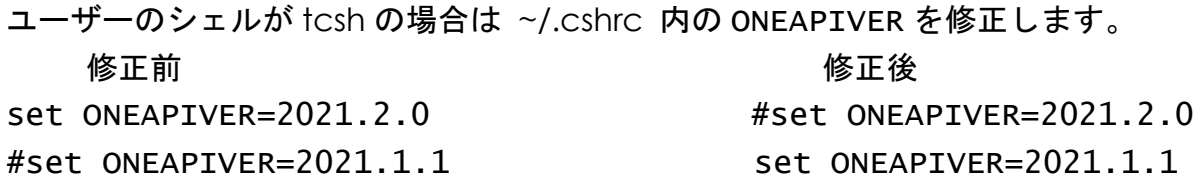

次回ユーザーがログインした時からコンパイラのバージョンが変わります。バージョンが変更さ れたことを、念のため "ifort -V" や "icc -V" コマンドでご確認下さい。

一般的には、Intel C++/Fortran Compiler Classic と MPI のように、Intel oneAPI Toolkit 内のツ ール群を組み合わせて使用する場合は、全て同じ Version を使用することが普通です。しかし、何 らかの理由で特定のツールの Version のみを変更したい場合、それぞれのツール毎に異なる Version を使用する事も可能です。

例えば、Intel C++/Fortran Compiler Classic を Version 2020.2.0、Intel MPI を 2021.1.1 にし たい場合には .bashrc / .cshrc を以下のように修正することで可能です。

ONEAPIVER=2021.2.0 / set ONEAPIVER=2021.2.0 ONEAPIVER2=2021.1.1 / set ONEAPIVER2=2021.1.1

#module use /opt/intel/oneapi/modulefiles module use /opt/intel/oneapi/modulefiles-HPCS

module load compiler/\${ONEAPIVER} #module load mkl/\${ONEAPIVER} module load mpi/\${ONEAPIVER2}

Environment Module の設定ファイルの切り替えは文頭の#を切り替える事で可能となります。 ( **#**がついていない行が有効になります )

#module use /opt/intel/oneapi/modulefiles module use /opt/intel/oneapi/modulefiles-HPCS

## HPC SYSTEMS 製の Environment Module 用設定ファイルの改変内容

HPC SYSTEMS において修正を行った Environment Module 用設定ファイルは、 Intel oneAPI Toolkit の標準添付設定ファイルに関して以下の改変を行っています。

- ・ Environment Module 設定ファイル内の文法の修正 特定環境下で誤動作する表現を修正しました。動作内容に変更はありません。
- ・ compiler モジュールから mkl モジュールを自動 load するように修正
- ・ compiler モジュールから別コンポーネントを load する際の Version の明確化 compiler モジュール内で load される、tbb、debugger、compiler-rt(ランタイ ム)について、呼び出す compiler モジュールと同じ Version のライブラリを明示的に 呼び出すように修正しました4。
- ・ compiler モジュールから dpl、oclfpga を自動的に load しないように変更 標準では compiler から dpl (Intel oneAPI DPC++ Library (oneDPL) )、oclfpga (FPGA 向けパッケージ)を自動的に load しますが、これらは、HPC 向けアプリケー ションでは使用しないため、動作の軽量化のため load しないように修正しました。
- ・ module load した際の画面出力の抑制 MPI 並列した場合に出力が多く煩雑になる場合があるため、一部出力を抑制しました。

Copyright © HPC SYSTEMS Inc. All Rights Reserved.  $10$ 

<sup>4</sup> debugger については、compiler と Version 番号が異なるため、同一の Version の Intel oneAPI Toolkit に同梱されている Version を明示的に呼び出すように修正しました。

### <span id="page-11-0"></span>**2.3 Intel C++ / Fortran Compiler Classic** の使用方法

Intel C++/Fortran Compiler Classic を使いてコンパイルを行う場合には以下のコマンドを使用し ます。出荷設定では root 以外の全ユーザーが使用できます。

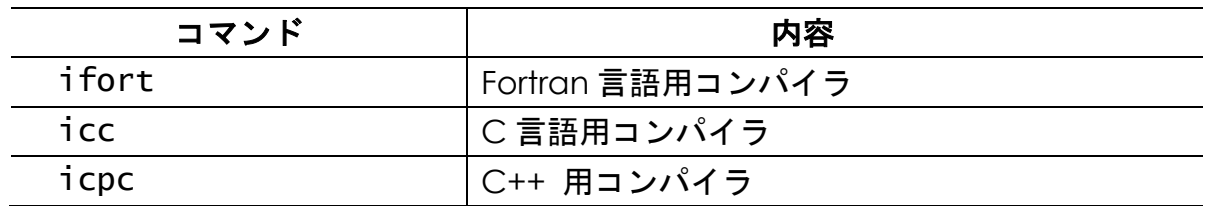

コンパイラのバージョンは、-V オプションで確認できます。例:ifort -V

出荷設定では icc / ifort コマンドに以下のエイリアス設定をしています。icc / ifort コ マンドを使用する際、以下オプションが自動で適用されます。

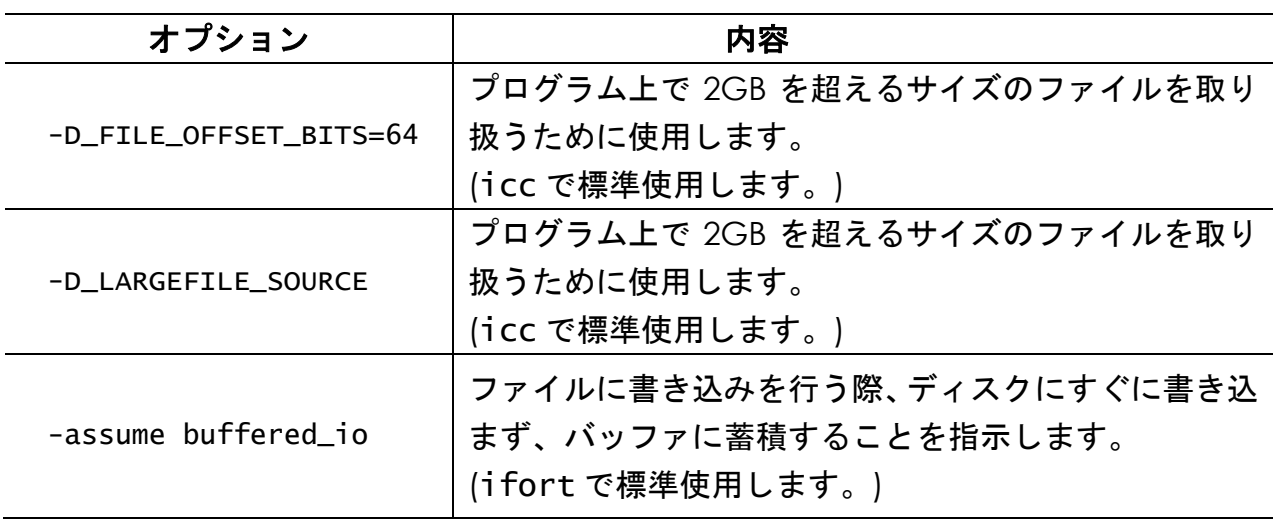

icc / ifort でよく使用するコンパイルオプションを以下に列挙します。

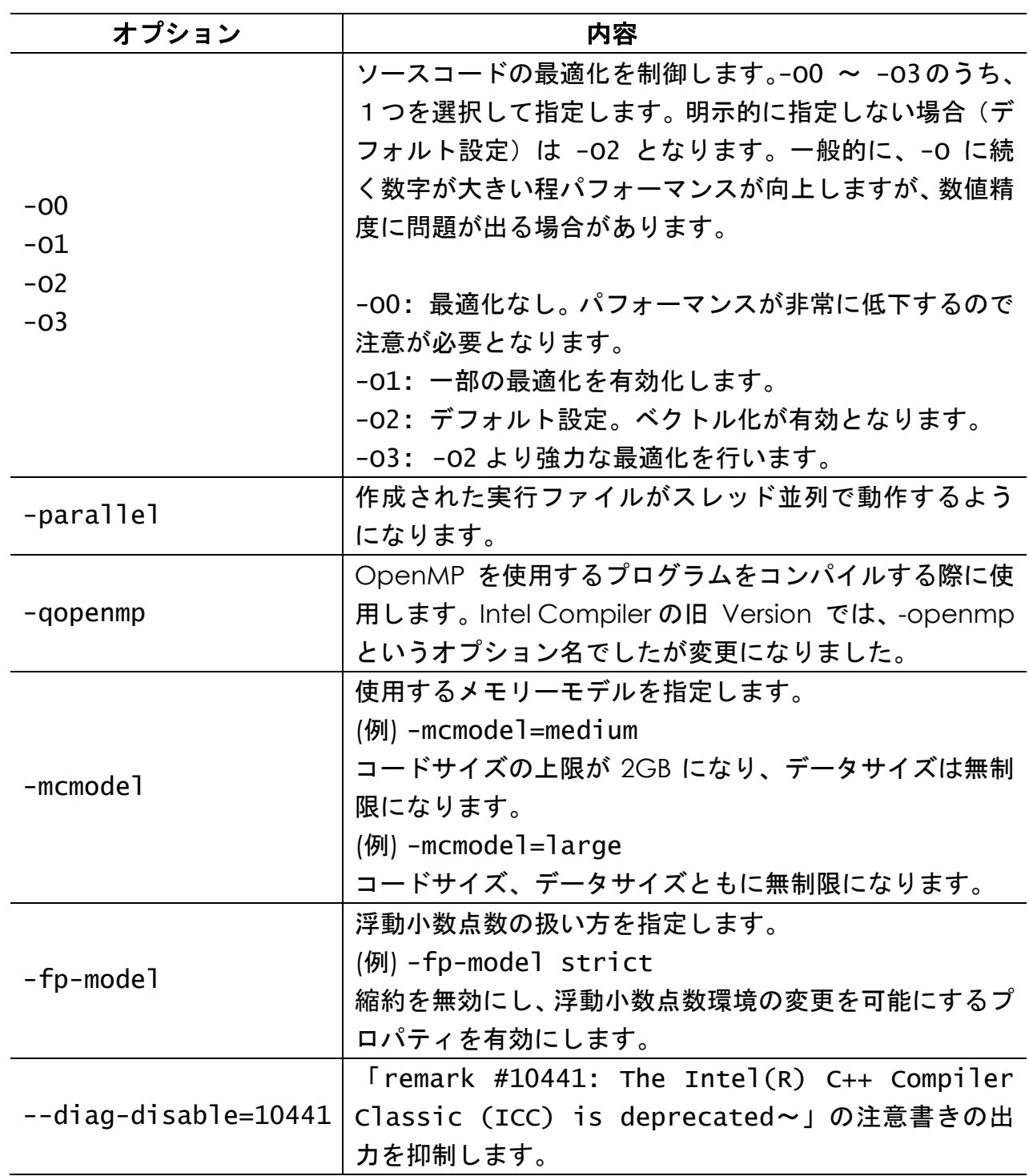

### <span id="page-13-0"></span>**2.4 Intel oneAPI Math Kernel Library ( MKL )**の使用方法

MKL は、ベクトル演算関数、高速フーリエ変換 (FFT)等、科学技術計算向けでしばしば使用される 処理を高速で処理するライブラリ群で、特に Intel 社製 CPU で実行する場合に非常に高い性能を示 します。

Intel oneAPI Toolkit の仕様に関する注意事項

Intel oneAPI Math Kernel Library を始めとした Intel oneAPI Toolkit に含まれている各種ツー ル、ライブラリは、全て Intel 社製 CPU 向けに最適化されています。 非 Intel 社製 x86 64 互換 CPU 環境においては、Intel 社製 CPU 環境に比べてパフォーマンス が十分に発揮できない場合がありますが、こちらは Intel oneAPI Toolkit の仕様となります。

MKL の BLAS / LAPACK 等を使用する場合の使用例は以下のとおりです。

(例 1) lntel LP64 インターフェースを使用したダイナミックリンクでのコンパイル

ifort myprog.f -I\${MKLROOT}/include -L\${MKLROOT}/lib/intel64 -lmkl\_intel\_lp64 -lmkl\_intel\_thread -lmkl\_core -liomp5 -lpthread -lm -ldl

(例 2) Intel LP64 インターフェースを使用したスタティックリンクでのコンパイル

ifort myprog.f -I\${MKLROOT}/include -Wl,--start-group \${MKLROOT}/lib/intel64/libmkl\_intel\_lp64.a \${MKLROOT}/lib/intel64/libmkl\_intel\_thread.a \${MKLROOT}/lib/intel64/libmkl\_core.a -Wl,--end-group -liomp5 -lpthread -lm -ldl

※\${MKLROOT}は Environment Module による環境設定時に設定される環境変数です。

MKL はビルド状況に応じて、オプションやリンクするライブラリを選択、変更する必要があり、 リンクオプションは複雑です。Intel 社は公式サイトで、状況に応じたリンクオプションをナビゲ ートするサイト、Intel® Math Kernel Library Link Line Advisor サイトを開設しています。具体的 なリンクオプションは次のサイトを参照ください。

<https://software.intel.com/en-us/articles/intel-mkl-link-line-advisor>

### <span id="page-14-0"></span>**2.5 Intel MPI Library** の使用方法

Intel MPI Library は、並列・分散プロセス間のメッセージ機能を提供する MPI 規格を実装したバイ ナリおよびライブラリ群で、世間では Intel MPI と呼ばれていることが多いソフトウェアです(本 節でも、以降、Intel MPI と呼称します)。特徴としては、以下が挙げられます。

- ・MPICH、MVAPICH2 をベースに Intel 社が開発を行っている。
- ・MPI-3.1 規格に準拠している。
- ・特に Intel 社製ハードウェアに向けた調整がなされている。

過去の MPI-2 規格に準拠した MPICH2、OpenMPI で動作していたソースコードは、ほとんどの場 合、修正無しにそのままコンパイルできます。

なお、過去に MPICH2 や OpenMPI 等でビルドを行ったアプリケーションバイナリはそのままで は Intel MPI 環境で動作しません。Intel MPI で実行するためには、ソースコードから Intel MPI で リビルドを行う必要があります。

#### 本節では **oneAPI HPC Toolkit** に同梱されている **Intel MPI** について概説します。

### <span id="page-15-0"></span>**2.5.1 Intel MPI** によるコンパイル

Intel MPI は、内部で使用するコンパイラの種類によってコンパイルコマンドが異なっています。 過去に慣例的に使用されていた mpif90 や mpicc コマンドを使用すると、Intel Compiler C++/Fortran Classic コンパイラが使用されない点にご注意ください。

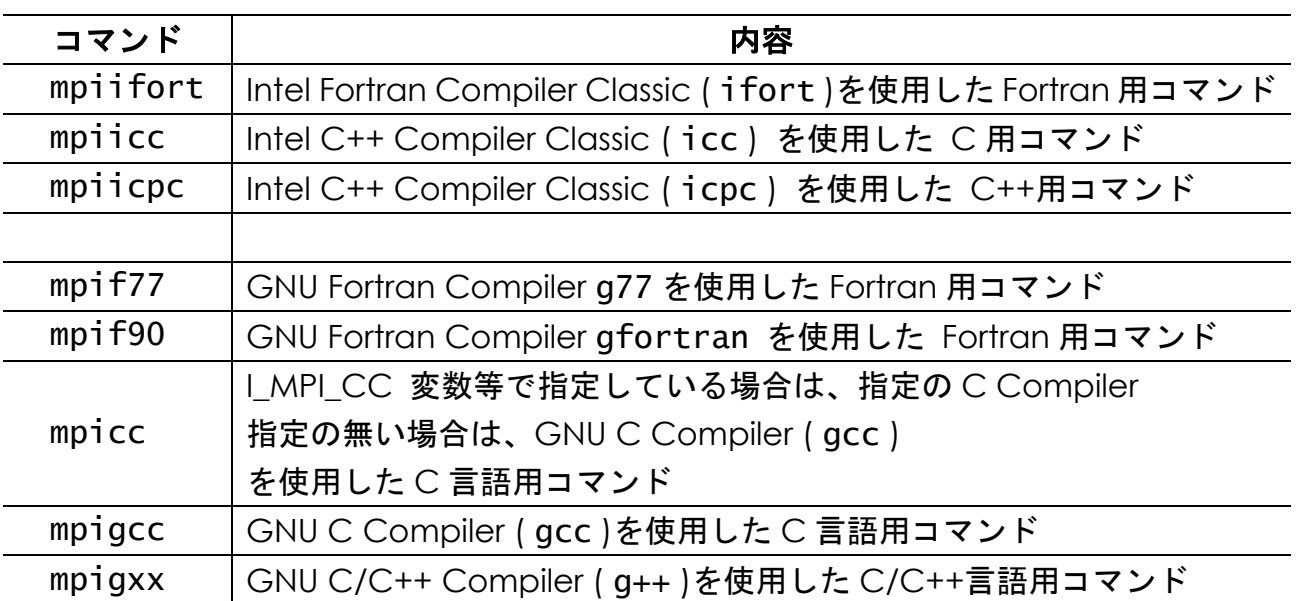

コンパイル時のオプションについては、基本的に、内部で使用されるコンパイラのオプションをそ のまま使用できます。

ただし、static リンクについては注意が必要となります。近年、OS のシステムの関係や、または アプリケーション開発の都合上、ライブラリのリンク時に shared リンク (dynamic リンク)を 使用するケースが大変多くなっています。コンパイル時のオプションで static オプションを使用 することは可能ですが、アプリケーションがsharedリンクを想定しており対応が難しいケースや、 リンクに必要なライブラリ群がsharedリンク用のパッケージしかないというケースが見受けられ ます。このような場合、全てのライブラリを static でリンクしたバイナリの作成は困難です。この ような状況下では、仮に static コマンドを使用してアプリケーションのビルドを行っても、作成 したノード外で実行する、ノード環境を変更(更新)するなどのケースでは、アプリケーションが 正常に動作しない場合があります。

#### <span id="page-16-0"></span>**2.5.2 Intel MPI** によるバイナリ実行方法(実行ノード内)

Intel MPI を使用して、プログラムをローカル環境(プロンプトで作業している計算機)で実行す る場合の実行方法は以下の通りです。実行には mpirun コマンドを使用します。

mpirun -np [並列数] [option] [実行ファイル]

[並列数] には、並列計算に使用するプロセスの数が入ります。通常、指定したプロセス数と計算 に使用される CPU コア数は等しくなります5。例えば 4 コアを使用する並列計算の場合、mpirun -np 4 … のように指定します。

[option] の項目は実行時のオプションです。オプションの詳細な解説は、OS 上の man コマンド で man mpirun と実行するか、Intel MPI のドキュメントでご確認下さい。

[実行ファイル] 等、ファイル指定時にはパスの指定を正確に行う必要があります。特に同名のフ ァイルが複数ある場合や、ノード間でプロセスを起動する場合には、安全に実行するため、ファイ ル指定を絶対パス等で明示的に記述することを強く推奨します。

例えば、仮に、バイナリ test を -i オプションで入力ファイル、-o オプションで出力ファイル を指定して実行するケースを考えます。バイナリ test が /usr/local/bin に存在し、入力フ ァイル と し て /home/hpc/test\_data/inp 、 出 力 フ ァ イ ル として /home/hpc/test\_out/out を指定したい場合、下記のようなコマンドになります。

mpirun -np 4 /usr/local/bin/test -i /home/hpc/test\_data/inp -o /home/hpc/test\_out/out

また、バイナリ test がカレントディレクトリに存在する場合は以下のコマンドになります。

mpirun -np 4 ./test -i /home/hpc/test\_data/inp -o /home/hpc/test\_out/out

Copyright © HPC SYSTEMS Inc. All Rights Reserved.  $16$ 

<sup>5</sup> OpenMP 等でスレッド並列を組み合わせる、いわゆる Hybrid 並列の場合、トータルで使用され る CPU コア数は、(プロセス並列数)×(スレッド並列数)となります。

#### <span id="page-17-0"></span>**2.5.3 Intel MPI** によるバイナリ実行方法(複数ノード)

Intel MPI では、前節で記載の通り、mpirun コマンド実行時に計算に使用するノードを指定しな い場合、プロンプトでコマンドを入力した計算機でバイナリが実行されます。そのため、複数のノ ードを指定してバイナリを実行する場合には、計算に使用するノードを指定する必要があります。

例えば、カレントディレクトリにあるバイナリ test を、計算ノード node01 で 1 プロセス、計 算ノード node02 で 3 プロセス実行させる場合は下記のコマンドとなります。

mpirun -np 1 -host node01 ./test : -np 3 -host node02 ./test

計算に使用する複数のノードに対して、計算プロセスを均等に割り振って実行する場合には、-ppn オプションを使用する事も可能です。例えば、カレントディレクトリのバイナリ test を、計算ノ ード node01、node02、node03、node04 でそれぞれ 2 プロセスずつ、計 8 プロセスで実行さ せる場合、次のコマンドとなります6。

mpirun -ppn 2 -hosts node01,node02,node03,node04 ./test

Intel MPI では、実行時に各ノードに割り振られるプロセスは CPU (コア) に Bind される設定が デフォルトとなっています。プロセスを CPU(コア)に Bind するオプションを明示的に設定する 必要はありません。

計算に使用するノードをファイルで指定する事も可能です。まず、計算に使用するノード名と、そ れぞれのノードに割り振るプロセス数を指定したファイルを作成します。例えば、node01 に 2 プロセス、node02 に 4 プロセス、node03 に 2 プロセスを実行させる場合の設定ファイルは次の ようになります。

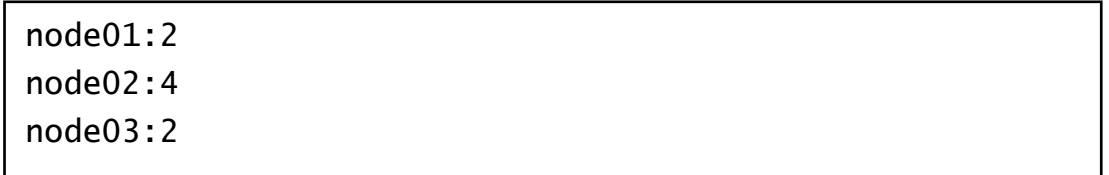

<sup>6</sup> -np オプションと -ppn オプションの同時使用は誤動作する場合があるため、推奨しません。

Copyright © HPC SYSTEMS Inc. All Rights Reserved.  $17$ 

この設定ファイルを machinelist という名前で作成した後、-machinefile オプションで、 そのファイルを指定します。この設定ファイルとバイナリ test がカレントディレクトリにある場 合、これを実行するには次のコマンドとなります。

mpirun -machinefile ./machinelist ./test

こうすると、設定ファイルに沿ってノードにプロセスが割り振られて並列計算が行われます。上記 の例の machinelist の場合では、計 8 プロセスでの並列計算が実行されます。

また、-machinefile オプションは、-np オプションと組み合わせることも可能です。具体的に は次のように指定します。

mpirun -machinefile ./machinelist -np 4 ./test

この2つのオプションを併用した場合、 -np で指定された並列数分のプロセスを、 -machinefile で指定した設定ファイルの先頭から順番に割り振る形で計算が行われます。上記 の例の場合、node01、node02 で 2 プロセスずつ、計 4 プロセスでの並列計算が実行されます。

Intel MPI では、-machinefile で指定する設定ファイルを、計算実行時に自動的に参照させる機 能を持っておりません。ジョブスケジューラーを使用しない場合、計算を実行する度に毎回指定す る必要があります。

#### <span id="page-18-0"></span>**2.5.4** ジョブスケジューラーとの連携

Intel MPI は、ジョブスケジューラー( LSF / PBS / Grid Engine 等) を使用してプログラムをジョブ として投入すると、自動的に連携を行います。ジョブスケジューラーを使用して MPI ジョブを投 入する方法につきましては、各ジョブスケジューラーのマニュアルをご確認下さい。

## <span id="page-19-0"></span>**2.6** ドキュメント

Intel oneAPI Toolkit のドキュメントは、基本的にインターネットで Intel 社のウェブサイトにアク セスし、オンラインでマニュアルを参照する形式をとっています。そのため、計算機内の Intel oneAPI Toolkit のインストールディレクトリには、基本的にマニュアルがインストールされていま せん。

Intel oneAPI Toolkit のマニュアルについては以下のサイトから検索することができます。

[https://www.intel.com/content/www/us/en/developer/tools/oneapi/documentation.htm](https://www.intel.com/content/www/us/en/developer/tools/oneapi/documentation.html) [l](https://www.intel.com/content/www/us/en/developer/tools/oneapi/documentation.html)

また、Intel oneAPI Toolkit の代理店のエクセルソフト(株)のサイトより、各種ドキュメントが配布 されています。以下 URL をご参照下さい。

<https://www.xlsoft.com/jp/products/intel/tech/documents.html?tab=1>

### <span id="page-20-0"></span>**2.7** サポート期間

当社で販売している Intel oneAPI Toolkit の有償商品には標準で 1 年間のサポートサービスが付帯 しています。サポート期間内はユーザーに以下の権利があります。

(1) Intel oneAPI Toolkit のパッケージの更新版がリリースされた際、新しいパッケージを入手し て計算機にインストールすることができます。また、過去に Intel 社が販売した旧バージョン のパッケージについてもダウンロードしてインストールする事が可能です。パッケージはイ ンテル レジストレーション・センターから配布されます。

(2) Intel 社の技術サポートサービスを受けられます。

詳細は Intel oneAPI Toolkit の代理店のエクセルソフト(株)の次のページをご覧ください。

[https://www.xlsoft.com/jp/products/intel/purchase/intel\\_license.html?tab=1](https://www.xlsoft.com/jp/products/intel/purchase/intel_license.html?tab=1)

サポート期間が期限切れを迎えた後もこれらの対応を希望する場合には、サポートサービス更新 (SSR)を購入する必要があります。なお、サポート期限切れとなった後も、既に計算機にインス トールされている oneAPI Toolkit 群を使用することや、コンパイルしたバイナリを使用すること は可能です。

Intel oneAPI Toolkit のサポート期間はインテル レジストレーション・センターにログインして確 認いただけます。また、計算機で使用されているライセンスファイルがあれば、そこにもサポート 期間が記述されています。ライセンスファイルは以下をご確認下さい。

・ライセンスファイルは /opt/intel/licenses 以下に置かれています。

確認箇所は次の例を参考にしてください:

・ファイル例:(この例では 2022/2/22 までです)

PACKAGE IC45FB71A INTEL 2022.0222 XXXXXXXXXXX COMPONENTS="ArBBL ¥

# <span id="page-21-0"></span>**3 Intel Parallel Studio XE**

## <span id="page-21-1"></span>**3.1** インストールディレクトリ

Intel Parallel Studio XE は、2020 年まで、Intel 社から発売されていた、Intel Compiler 等の Intel 社製アプリケーション開発用ソフトウェアのパッケージです。

Intel Parallel Studio XE には複数の開発用ソフトウェアが同梱されていますが、本文章では、Intel Compiler 及び、Intel Compiler に同梱されている MKL に絞って解説を行っていきます7。

Intel Parallel Studio XE のパッケージはインテル レジストレーション・センターのホームページ で配布されています。ライセンスをお持ちの場合、Intel Parallel Studio XE は以下のサイトからパ ッケージをダウンロードすることができます。

<https://registrationcenter.intel.com/>

Intel Parallel Studio XE は発売された西暦年が Version となっています。そこに含まれる Intel Compiler は、Intel Parallel Studio XE の Version (西暦年) の末尾2桁が Major Version となり ます。

例: Intel Parallel Studio XE 2018 → Intel Compiler 18.0.X Xは update の回数

計算機にセットアップされている Intel Parallel Studio XE は、以下のディレクトリにインストー ルされています。

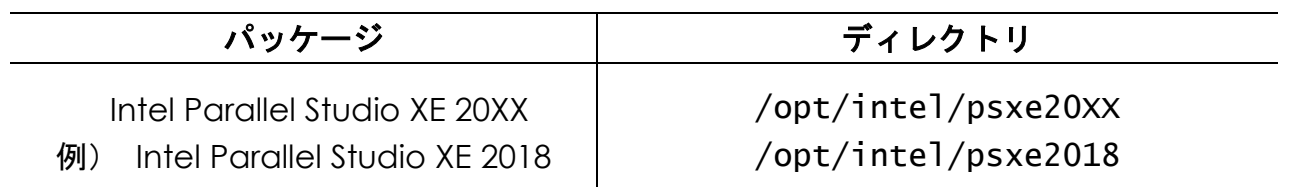

このインストールディレクトリは、Intel Parallel Studio XE のデフォルトとは異なっております。 変更した理由は、複数の Intel Compiler( Parallel Studio XE )を混在させた場合に、一部の環 境変数が重複し、不具合が発生するためです8。

<sup>8</sup> Compiler の man の参照先 が重複し、使用している Version の設定が反映されなくなります。

<sup>7</sup> Intel Parallel Studio XE が Cluster Edition の場合、Intel MPI も同梱されていますが、こちらに ついては、4 章にて解説しています。

### <span id="page-22-0"></span>**3.2 Intel Compiler** の使用方法

Intel Compiler を使うには以下コマンドを使用します。出荷設定では root 以外の全ユーザーが使 用できます。

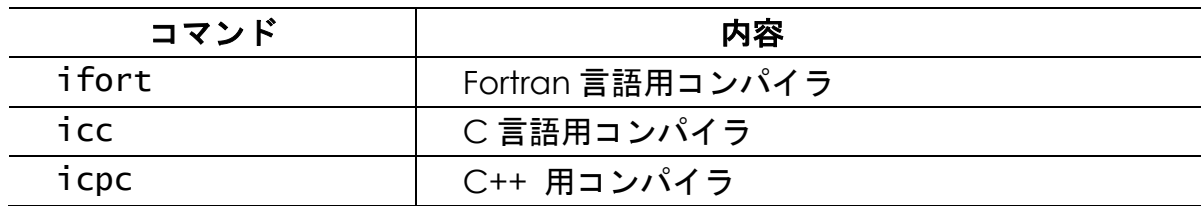

コンパイラのバージョンは、-V オプションで確認できます。例: ifort -V

出荷設定では icc / ifort コマンドに以下のエイリアス設定をしています。icc / ifort コ マンドを使用する際、以下オプションが自動で適用されます。

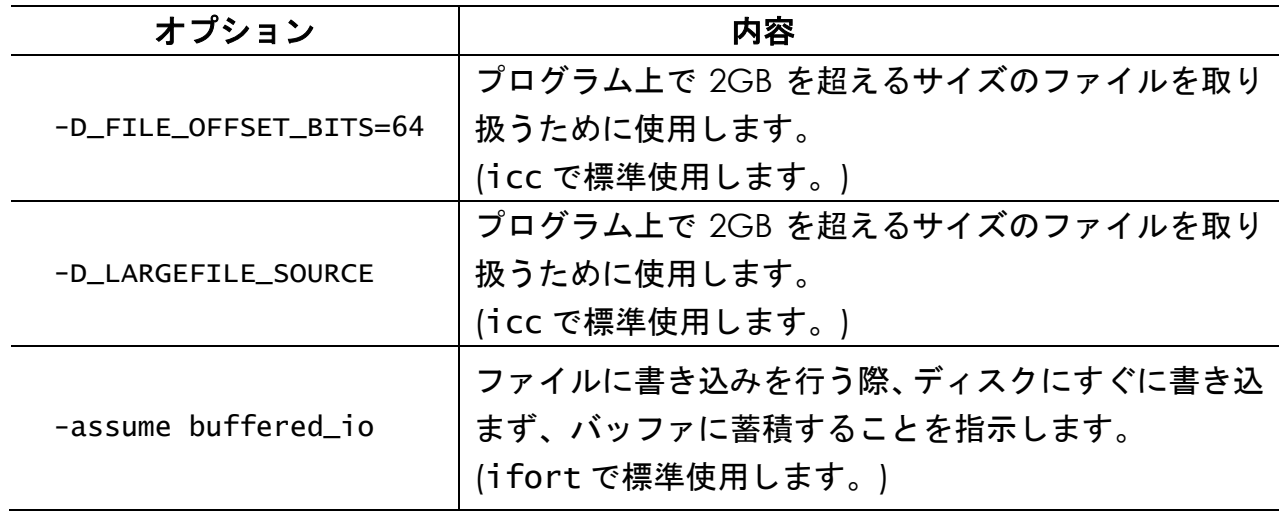

Intel Compiler で多用されるコンパイルオプションを次に示します。

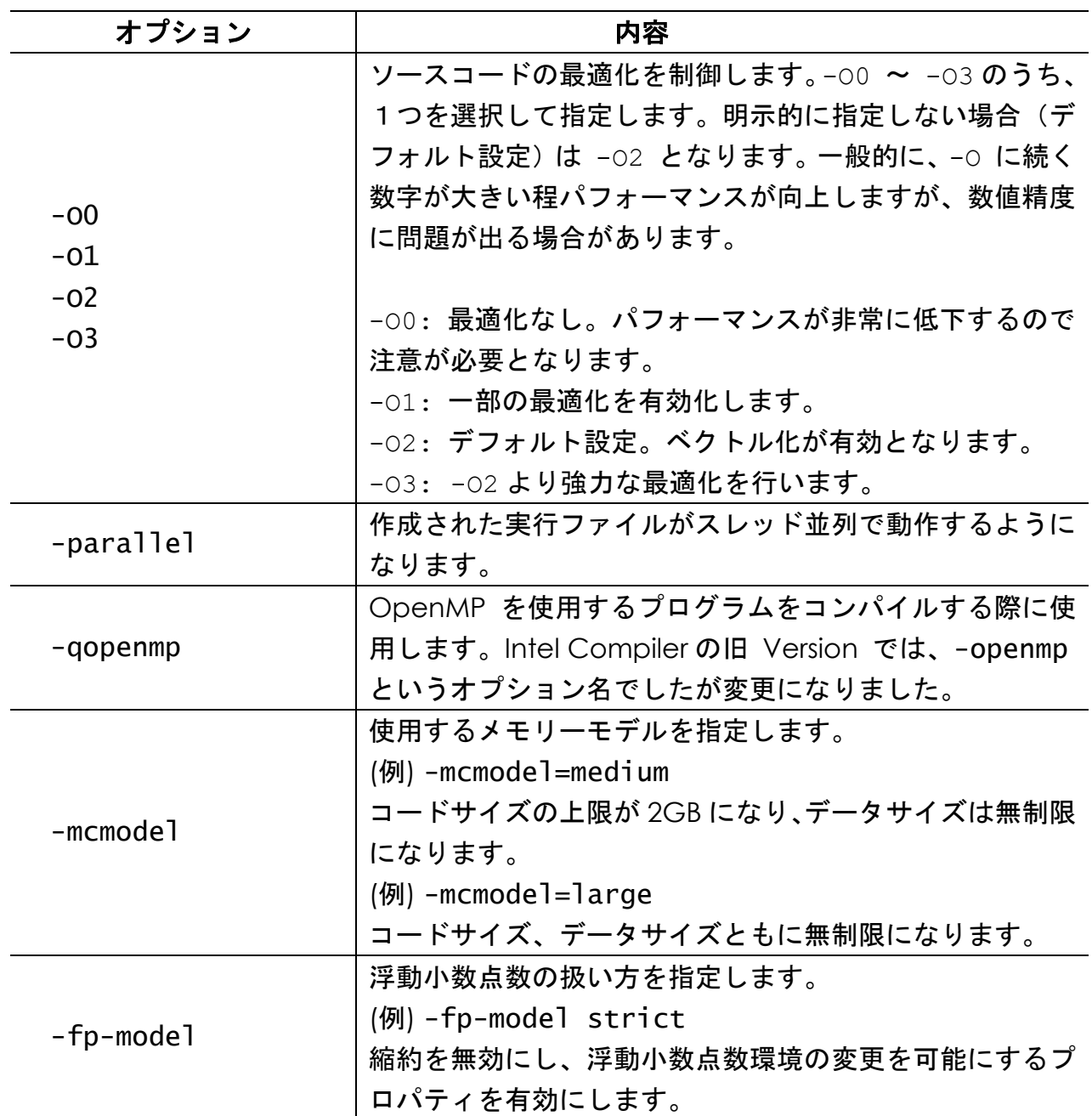

### <span id="page-24-0"></span>**3.3** コンパイラバージョンの変更

Intel Compiler の環境設定は各ユーザーのホームディレクトリのファイルで行っています。具体的 には、ユーザーのシェルスクリプトが bash の場合9は ~/.bashrc 、tcsh の場合は ~/.cshrc ファイル内で、使用コンパイラのパッケージを設定しています。

複数の Intel Compiler コンパイラがインストールされている場合、使用する Intel Compiler のバ ージョンを変更するには、次のように変更します。

・ユーザーのシェルが bash の場合は ~/.bashrc 内の COMPILER を修正します。

例) Intel Compiler を Version 18.0 から 17.0 に変更する場合

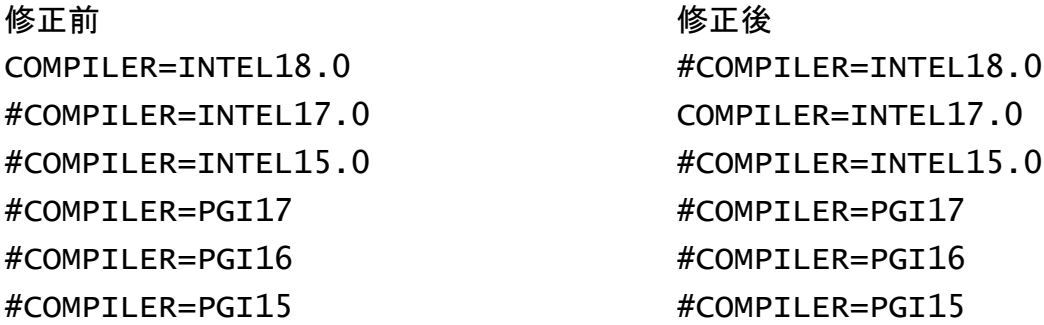

・ユーザーのシェルが tcsh の場合は ~/.cshrc 内の COMPILER を修正します。

例) Intel Compiler を Version 18.0 から 17.0 に変更する場合

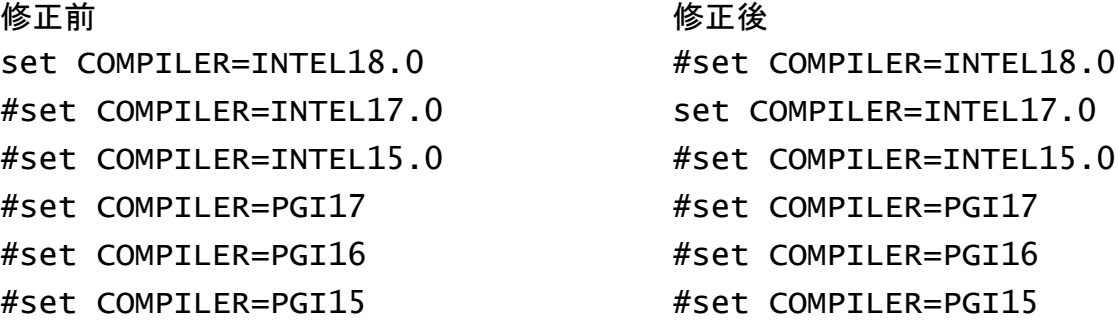

<sup>9</sup> 各ユーザーが使用するシェルは "echo \$0" コマンド等で確認できます。

Copyright © HPC SYSTEMS Inc. All Rights Reserved. 24

次回ユーザーがログインした時からコンパイラのバージョンが変わります。バージョンが変更され たことを、念のため "ifort -V" や "icc -V" でご確認下さい。

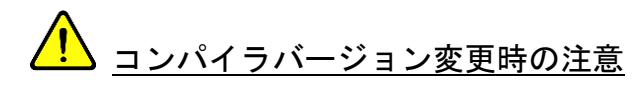

 上記のインテルコンパイラのバージョンを変更すると、環境変数 LD\_LIBRARY\_PATH 等が変 わります。コンパイラのバージョン変更後に以前コンパイルしたプログラムを動作すると、実 行ファイルが正しいライブラリを参照できず、正常に動作しない場合があります。その際は実 行するプログラムをコンパイルし直すか、使用するコンパイラのバージョン毎に新しいユーザ ーを作成するなどをしてご対応下さい。

### <span id="page-26-0"></span>**3.4 Intel Math Kernel Library**

Intel Compiler には Intel Math Kernel Library (MKL)パッケージが同梱されています。MKL は、 ベクトル演算関数、高速フーリエ変換 (FFT)等、科学技術計算でしばしば使用される処理を高速で 処理するライブラリ群で、特に Intel 社製 CPU で実行する場合に非常に高い性能を示します。

MKL の BLAS / LAPACK 等を使用する場合の使用例を次に示します。

(例 1) lntel LP64 インターフェースを使用したダイナミックリンクでのコンパイル

ifort myprog.f -L\${MKLPATH} -I\${MKLINCLUDE} -lmkl\_intel\_lp64 -lmkl\_intel\_thread -lmkl\_core -liomp5 -lpthread -lm

(例 2) Intel LP64 インターフェースを使用したスタティックリンクでのコンパイル

ifort myprog.f -L\${MKLPATH} -I\${MKLINCLUDE} -Wl,--start-group \${MKLPATH}/libmkl\_intel\_lp64.a \${MKLPATH}/libmkl\_intel\_thread.a \${MKLPATH}/libmkl\_core.a -Wl,--end-group -liomp5 -lpthread -lm

※\${MKL\_PATH}、\${MKLINCLUDE}は使用する Intel Compiler のバージョンで変わります。

MKL はビルド状況に応じて、オプションやリンクするライブラリを選択、変更する必要があり、 リンクオプションは複雑です。Intel 社は公式サイトで、状況に応じたリンクオプションをナビゲ ートするサイト、Intel® Math Kernel Library Link Line Advisor サイトを開設しています。具体的 なリンクオプションは以下のサイトを参照ください。

<https://software.intel.com/en-us/articles/intel-mkl-link-line-advisor>

## <span id="page-27-0"></span>**3.5** ドキュメント

Intel Parallel Studio XE のマニュアルは以下にインストールされています。使用方法や仕様の詳細 が知りたい場合には参照ください。

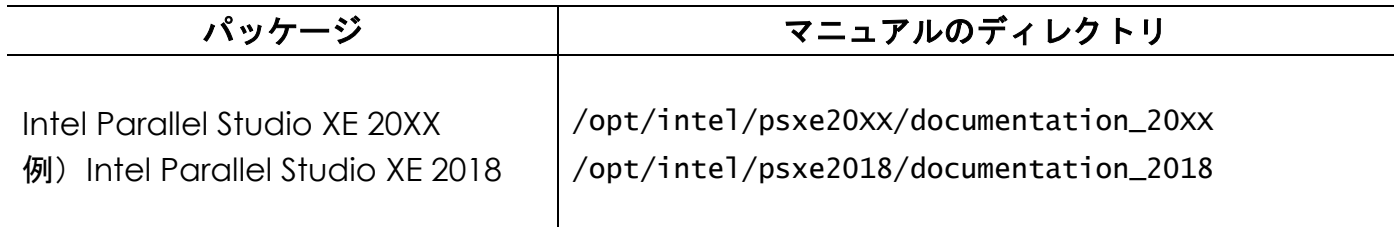

以上のディレクトリにあるドキュメントですが、基本的に Intel 社のオンラインマニュアルを参照 する形式をとっています。そのため、計算機がインターネットに接続できない環境下では参照でき る情報が多くないことにご注意ください。

また、Intel Parallel Studio XE の代理店のエクセルソフト(株)のサイトより、各種ドキュメントが 配布されています。以下 URL をご参照下さい。

[https://www.xlsoft.com/jp/products/intel/studio\\_xe/index.html#documents](https://www.xlsoft.com/jp/products/intel/studio_xe/index.html#documents)

### <span id="page-28-0"></span>**3.6** サポート期間

当社で販売している Intel Parallel Studio XE のライセンスは 1 年間のサポート期間があります。保 障期間内は以下の権利があります。

(1) Intel Parallel Studio XE のパッケージがバージョンアップした際、新しいパッケージを入手 して計算機にインストールすることができます。新しいパッケージはインテル レジストレー ション・センターから配布されます。

(2) Intel 社のテクニカルサポート対応が受けられます。

ライセンスが切れた場合は上記の対応が受けられなくなります。ライセンス期限後も引き続きこれ らの対応を受ける場合は有償でライセンス更新を行う必要があります。サポート期限が切れた後も 既に計算機にインストールされているコンパイラを使用することや、コンパイルしたプログラムを 使用することは可能です。

Intel Parallel Studio XE のサポート期間はインテル レジストレーション・センターでログインし て確認できます。また、計算機で使用されているライセンスファイルにも記述されています。ライ センスファイルは以下をご確認下さい。

・ライセンスファイルは /opt/intel/licenses 以下に置かれています。

確認箇所は以下の例を参考にしてください。 ・ファイル例:(この例では 2019/2/19 までです)

PACKAGE IC45FB71A INTEL 2019.0219 XXXXXXXXXXX COMPONENTS="ArBBL ¥

# <span id="page-29-0"></span>**4 Intel MPI Library**(非 **Intel oneAPI** 同梱版)

Intel MPI Library は、並列・分散プロセス間のメッセージ機能を提供する MPI 規格を実装したバイ ナリおよびライブラリ群で、世間では Intel MPI と呼ばれていることが多いソフトウェアです(本 章でも、以降、Intel MPI と呼称します)。特徴としては、以下の点が挙げられます。

- ・MPICH、MVAPICH2 をベースに Intel 社が開発を行っている。
- ・MPI-3.1 規格に準拠している。
- ・特に Intel 社製ハードウェアに向けた調整がなされている。

過去の MPI-2 規格に準拠した MPICH2、OpenMPI で動作していたソースコードは、ほとんどの場 合、修正が必要無くそのままコンパイルできます。なお、過去に MPICH2 や OpenMPI 等でビル ドを行ったアプリケーションバイナリはそのままでは Intel MPI 環境で動作しません。Intel MPI で 実行するためには、ソースコードから Intel MPI でリビルドを行う必要があります。

#### 本項では **Intel oneAPI Toolkit** リリース前に販売されていた、**Intel oneAPI HPC Toolkit** に同梱さ れていない **Intel MPI Library** について解説を行います。

### <span id="page-29-1"></span>**4.1** インストールディレクトリ

Intel MPI は、Intel Parallel Studio XE とディレクトリ構造が統一されています10。Intel MPI の Major Version と、Intel Parallel Studio XE の Version(西暦年)は共通しているため、例えば、Intel MPI 2018 は Intel Parallel Studio XE 18.0 とディレクトリ構造が同じとなっています。

計算機にセットアップされている IntelMPI は、2.1 章で説明している Intel Parallel Studio XE と の整合性をとるため、以下のディレクトリにインストールされています。

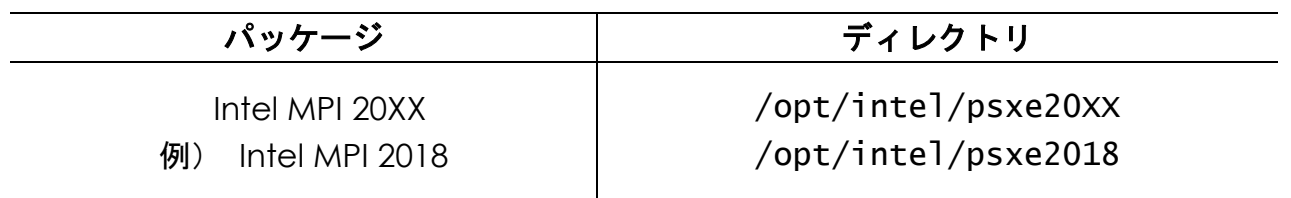

<sup>10</sup> Intel MPI Version 2017 以降

Copyright © HPC SYSTEMS Inc. All Rights Reserved. 29

### <span id="page-30-0"></span>**4.2 Intel MPI** のコンパイルコマンド

以下のコマンドで、MPI を使用したソースコードのコンパイルを行うことが可能です。Intel MPI は、内部で使用するコンパイラの種類によってコンパイルコマンドが異なっており、今まで慣例的 に使用されてきた mpif90 や mpicc を使用すると、Intel Compiler が使用されない点にご注意 ください。

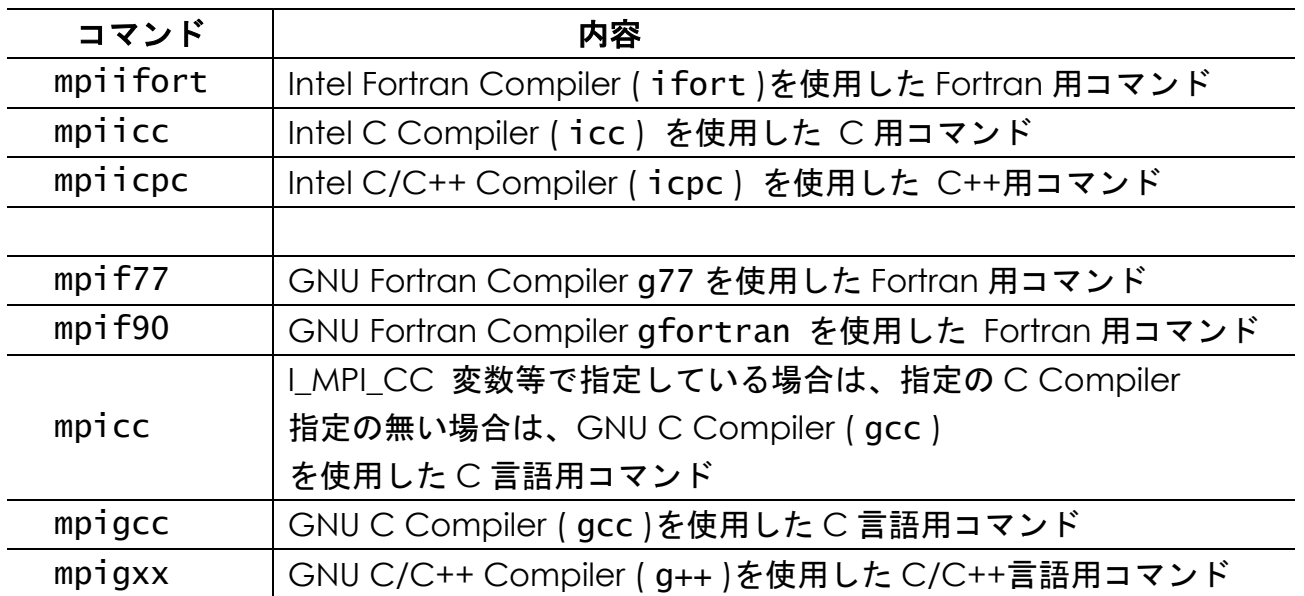

コンパイル時のオプションについては、基本的に、内部で使用されるコンパイラのオプションをそ のまま使用できます。

ただし、static リンクについては注意が必要となります。近年、OS のシステムの関係や、または アプリケーション開発の都合上、ライブラリのリンク時に shared リンク (dynamic リンク)を 使用するケースが大変多くなっています。コンパイル時のオプションで static オプションを使用 することは可能ですが、アプリケーションがsharedリンクを想定しており対応が難しいケースや、 リンクに必要なライブラリ群がsharedリンク用のパッケージしかないというケースが見受けられ ます。このような場合、全てのライブラリを static でリンクしたバイナリの作成は困難です。この ような状況下では、仮に static コマンドを使用してアプリケーションのビルドを行っても、作成 したノード外で実行する、ノード環境を変更(更新)するなどのケースでは、アプリケーションが 正常に動作しない場合があります。

### <span id="page-31-0"></span>**4.3** 実行コマンド

Intel MPI を使用して、プログラムをローカル環境(プロンプトで作業している計算機)で実行す る場合の実行方法は以下の通りです。実行には mpirun コマンドを使用します。

mpirun -np [並列数] [option] [実行ファイル]

[並列数] には、並列計算に使用するプロセスの数が入ります。通常、指定したプロセス数と計算 に使用される CPU コア数は等しくなります11。例えば 4 コアを使用する並列計算の場合、mpirun -np 4 … のように指定します。

[option] の項目は実行時のオプションです。オプションの詳細な解説は、OS 上の man コマンド で man mpirun と実行するか、Intel MPI のドキュメントでご確認下さい。

[実行ファイル] 等、ファイル指定時にはパスの指定を正確に行う必要があります。特に同名のフ ァイルが複数ある場合や、ノード間でプロセスを起動する場合には、安全に実行するため、ファイ ル指定を絶対パス等で明示的に記述することを強く推奨します。

例えば、バイナリ test を -i オプションで入力ファイル、-o オプションで出力ファイルを指定 して実行するケースを考えます。バイナリ test が/usr/local/bin に存在し入力ファイルとし て/home/hpc/test\_data/inp 、出力ファイルとして/home/hpc/test\_out/out を指定し たい場合、次のコマンドになります。

mpirun -np 4 /usr/local/bin/test -i /home/hpc/test\_data/inp -o /home/hpc/test\_out/out

また、バイナリ test がカレントディレクトリに存在する場合は次のコマンドになります。

mpirun -np 4 ./test -i /home/hpc/test\_data/inp -o /home/hpc/test\_out/out

<sup>11</sup> OpenMP 等でスレッド並列を組み合わせる、いわゆる Hybrid 並列の場合、トータルで使用さ れるコア数は、(プロセス並列数) × (スレッド並列数) となります。

#### <span id="page-32-0"></span>**4.4** 計算実行時における計算ノードの指定

Intel MPI では、前節で解説した通り、mpirun コマンド実行時に計算に使用するノードを指定し ない場合、プロンプトでコマンドを入力した計算機でプログラムが実行されます。そのため、複数 のノードを指定してプログラムを実行する場合には、計算に使用するノードを指定する必要があり ます。

カレントディレクトリにあるプログラム test を、計算ノード node01 で 1 プロセス、計算ノー ド node02 で 3 プロセス実行させる場合は下記のコマンドとなります。

mpirun -np 1 -host node01 ./test : -np 3 -host node02 ./test

並列計算に使用する複数のノードに対して、計算プロセスを均等に割り振って実行する場合には、 -ppn オプションを使用する事も可能です。カレントディレクトリのプログラム test を、計算ノ ード node01、node02、node03、node04 でそれぞれ 2 プロセスずつ、計 8 プロセスで実行さ せる場合、下記のコマンドとなります12。

mpirun -ppn 2 -hosts node01,node02,node03,node04 ./test

なお、Intel MPI では実行時に各ノードに割り振られるプロセスは、CPU(コア)に Bind される設 定がデフォルトとなっています。プロセスを CPU(コア)に Bind するオプションを明示的に設定 する必要はありません。

計算に使用するノードをファイルで指定する事も可能です。まず、計算に使用するノード名と、そ れぞれのノードに割り振るプロセス数を指定したファイルを作成します。例えば、node01 に 2 プロセス、node02 に 4 プロセス、node03 に 2 プロセスを実行させる場合の設定ファイルは以下 のようになります。

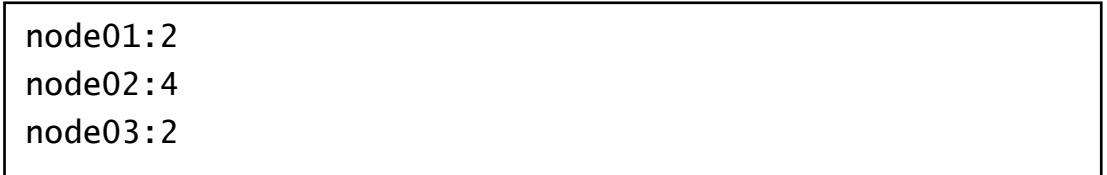

<sup>12</sup> -np オプションと -ppn オプションの同時使用は誤動作する場合があるため、推奨しません。

Copyright © HPC SYSTEMS Inc. All Rights Reserved. 32

設定ファイルを作成した後、-machinefile オプションで、作成したファイルを指定します。こ の設定ファイルをカレントディレクトリに machinelist という名前で保存し、カレントディレ クトリのプログラム test を実行させる場合、下記のコマンドとなります

mpirun -machinefile ./machinelist ./test

この場合、設定ファイルに書かれた割り振り方を使用して並列計算が行われます。今回の例で示し た machinelist の場合は、計 8 プロセスでの並列計算が実行されます。

また、-machinefile オプションは、-np オプションと組み合わせることも可能です。具体的に は以下のように指定します。

mpirun -machinefile ./machinelist -np 4 ./test

この2つのオプションを併用した場合、 -np で指定された並列数分のプロセスを、 -machinefile で指定した設定ファイルの上から順番に割り振る形で計算が行われます。上記の 例の場合、node01、node02 で 2 プロセスずつ、計 4 プロセスでの並列計算が実行されます。

Intel MPI では、-machinefile で指定する設定ファイルを、計算実行時に自動的に参照させ る機能を持っておりません。ジョブスケジューラーを使用しない場合、計算を実行する度に毎回指 定する必要があります。

### <span id="page-33-0"></span>**4.5** ジョブスケジューラーとの連携

Intel MPI は、ジョブスケジューラー( LSF / PBS / Grid Engine 等) を使用してプログラムをジョブ として投入すると、自動的に連携を行います。ジョブスケジューラーを使用して MPI ジョブを投 入する方法につきましては、各ジョブスケジューラーのマニュアルをご確認下さい。

## <span id="page-34-0"></span>**5 CUDA**

CUDA は NVIDIA 社が提供する GPU を演算処理で使用するための統合開発環境です13。本項では 計算機にセットアップされている CUDA について概説します。

### <span id="page-34-1"></span>**5.1** インストールパッケージ

CUDA の各パッケージを以下ディレクトリにインストールしています。

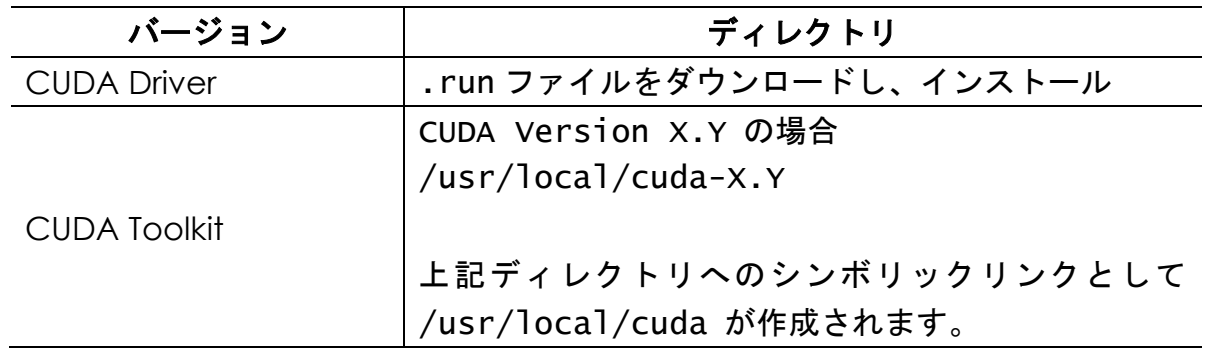

CUDA の各パッケージは出荷するシステムに合わせた、最新の安定版をインストールしておりま す。セットアップされている CUDA のバージョンは以下コマンドで確認できます。

 CUDA Driver ・・・・・・ nvidia-smi コマンド CUDA Toolkit ・・・・・・ nvcc コマンド (root 以外のユーザーで使用可能)

### <span id="page-34-2"></span>**5.2** 使用するコマンド

GPU 用ソースファイルを CUDA でコンパイルする場合には、以下のコマンドを使用します。出荷 設定では root 以外の全ユーザーが使用できます。

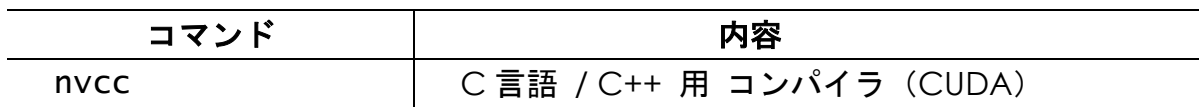

<sup>13</sup> <https://developer.nvidia.com/cuda-downloads> にて配布

Copyright © HPC SYSTEMS Inc. All Rights Reserved. 34

### <span id="page-35-0"></span>**5.3** 環境設定

弊社でセットアップをした計算機において、環境設定は

- ① Environment Module を使用している場合
- ② source コマンドを使用している場合

の2つのケースがあります。以下では、それぞれの方法について解説します。

① Environment Module を使用している場合

各アプリケーションの設定ファイルは、各ユーザーのホームディレクトリにあ る .bashrc/.cshrc 内で、module load コマンドを使用して読み込まれます。読み込 まれる設定ファイルは、以下のようになります。( X.Y は CUDA の Version を表します。)

/home/.common/modulefiles/CUDA/CUDA-X.Y 例:CUDA Version 11.1 の場合 /home/.common/modulefiles/CUDA/CUDA-11.1

② source コマンドを使用している場合

以下の設定ファイルを 各ユーザーの .bashrc/.cshrc 内で source しています。 ( X.Y は CUDA の Version を表します。)

bash 用 /home/.common/600-CUDA X.Y.sh tcsh 用 /home/.common/600-CUDA X.Y.csh 例:CUDA Version 9.0 の場合 bash 用 /home/.common/600-CUDA9.0.sh tcsh 用 /home/.common/600-CUDA9.0.csh

### <span id="page-36-0"></span>**5.4 GPU** の動作確認

GPU の状態は以下のように確認いただけます。

(1) nvidia-smi コマンド

 計算機に搭載している各 GPU の GPU 温度・GPU 使用率・メモリ使用率等の情報を取得でき ます。nvidia-smi には以下のようなオプションがあります。

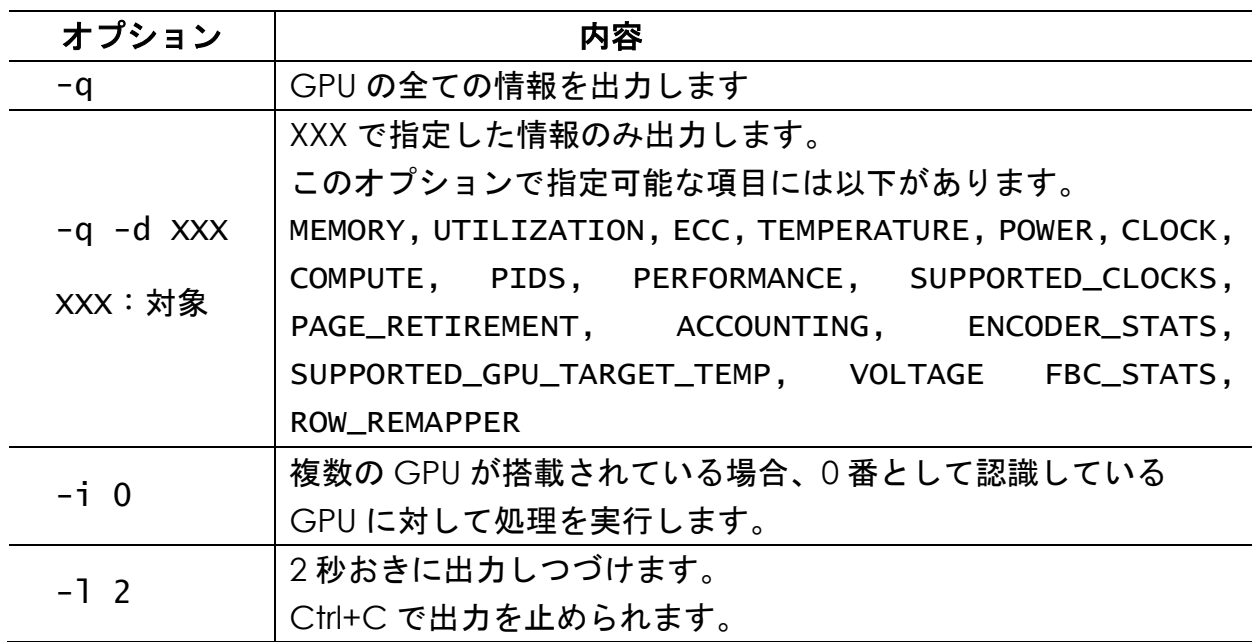

(2) deviceQuery

nvidia-smi と同様に GPU の状態や構成情報を出力します。

 deviceQuery プログラムは CUDA Toolkit パッケージ内のサンプルプログラムであり、次の ディレクトリにあります。

/usr/local/cuda/samples/1\_Utilities/deviceQuery

## <span id="page-37-0"></span>**6 Tips**

### <span id="page-37-1"></span>**6.1** 実行プロセスのノードへの割り振り

実行するプログラムによっては、実行プロセスのノードへの割り振り方がプログラムの性能に大き な影響を与えることがあります。以下に、その例と対策を示します。

(例) CPU-メモリ間の大量のデータ転送により律速しているプログラム

CPU 処理性能を十分に発揮させるには、それに見合った速度でデータをメモリと送受信できる 必要があります。アルゴリズム上、メモリと CPU コア(のレジスタ)の間のデータ転送速度が 性能支配的なプログラムにおいては、各プロセスが使用可能な転送速度を勘案しながらノードへ のプロセス群の割り当てを選択することが肝要です。ノードの上では、そのノードで稼働するプ ロセス群が、CPU-メモリ間のデータ転送帯域を分け合って使用します。したがって、各プロセ スが使用できるデータ転送速度は、「ノードの CPU-メモリ間のデータ転送速度 ÷ 稼働してい るプロセス数」 となります。

例えば、各ノードに 8 コアを有する 4 ノードクラスタ環境で、計 16 プロセス並列を行う場合に ついて、以下の2種類の実行例を考えます。

実行例 A:2 ノードを使用し、各ノードで 8 個ずつプロセス起動する場合 実行例 B:4 ノードを使用し、各ノードで 4 個ずつプロセス起動する場合

各ノード上の CPU-メモリ間のデータ転送速度を 100 とした場合、それぞれの実行例で利用可能 な、各 CPU コア-メモリ間のデータ転送速度は、次表のようになります。

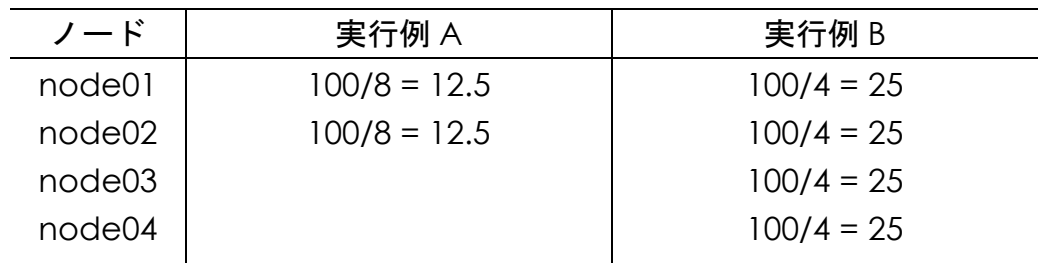

このように、実行例 B は実行例 A に比べ、各プロセスで利用可能な、CPU コア-メモリ間のデー タ転送速度が 2 倍になります。CPU-メモリ間の大量のデータ転送により律速しているプログラ

ムにおいては、このデータ転送速度がプログラム全体の計算速度に大きく影響するため、上記の 実行例 B の方が速く動作する可能性があります。また、そのようなプログラムでは、使用するノ ード数を増やさないまま並列数を増やしても計算速度がほとんど向上しないケースもありえま す。

以上の例は一般論ですので、実際の動作についてはお客様ご自身でご確認いただいた上でご検討下 さい。

# <span id="page-39-0"></span>**7** トラブルシューティング

現時点で判明している不具合は特にありません。

## <span id="page-40-0"></span>付録**A**

### <span id="page-40-1"></span>**A.1** 環境設定ファイルの配置

弊社でセットアップをした計算機において、環境設定は

- ① Environment Module を使用している場合
- ② source コマンドを使用している場合

の2つのケースがあります。多くの場合、Intel oneAPI Toolkit を使用している場合には①を、Intel Parallel Studio XE を使用している場合には②を使用しています。以下では、それぞれの方法につ いて解説します。

### <span id="page-40-2"></span>**A.1.1** 環境設定に **Environment Module** を使用している場合

各 ア プ リ ケ ー シ ョ ン の 設 定 フ ァ イ ル は 、 各 ユ ー ザ 一 の ホ ー ム デ ィ レ ク ト リ に あ る .bashrc/.cshrc 内で、module load コマンドを使用して読み込まれます。読み込まれる 設定ファイルは、以下に存在します。

Intel oneAPI Toolkit:

/opt/intel/oneapi/modulefiles : Intel oneAPI Toolkit 標準の設定ファイル /opt/intel/oneapi/modulefiles-HPCS:HPC SYSTEMS 製設定ファイル

その他アプリケーション:

/home/.common/modulefiles

#### <span id="page-41-0"></span>**A.1.2** 環境設定に **source** コマンドを使用している場合

弊社でセットアップをした各アプリケーションのシェル環境設定ファイルは /home/.common ディレクトリに置かれています。設定ファイルは bash 用(拡張子が.sh)と csh 用(拡張子が.csh) の 2 種類が用意されています。ディレクトリ内は、コンパイラや MPI のバージョンに応じて以下 のように配置されています。

① /home/.common/{コンパイラ名・Version}ディレクトリ

このディレクトリはコンパイラ名・コンパイラバージョンごとに作成されます。例えば Intel Parallel Studio XE では、/home/.common/INTEL19.0、といった名前になり、以下にコンパ イラに対応したシェル環境設定ファイルが配置されます。さらに、そのコンパイラを用いてコ ンパイル・リンクを行ったアプリケーション用のシェル環境設定ファイルが配置されます。

② /home/.common/INTEL\*/IntelMPI ディレクトリ

Intel Compiler が設定されている環境上において、Intel MPI を使用するためのシェル環境設定 ファイルが配置されます。さらに、Intel Compiler 、Intel MPI を用いてコンパイル・リンク を行ったアプリケーションのシェル環境設定ファイルが配置されます。

③ /home/.common ディレクトリ

このディレクトリ直下には、コンパイラ・MPI に依存しないアプリケーションのシェル環境設 定ファイルが配置されます。

各ユーザーの ~/.cshrc と ~/.bashrc において定義されている変数 COMPILER、MPI により、 使用するコンパイラ、MPI が指定されます。指定されたコンパイラ、MPI に関するシェル環境設定 ファイルが、ファイル名昇順で /home/.common 以下から読み込まれます。読み込まれる順番は、 前述の箇条書きの ①、 ②、最後に③の順になります。

<span id="page-42-0"></span>付録**B**

### <span id="page-42-1"></span>**B.1 HPC** システムズ お問い合わせ先

 $\bigoplus$ 弊社ホームページ <https://www.hpc.co.jp/support/>

サポート案内やお問い合わせの多い内容など様々な情報を掲載しております。 是非ご活用ください。

#### **HPC** システムズ株式会社

〒108-0022 東京都港区海岸 3-9-15 LOOP-X 8 階

HPC 事業部

 $\boldsymbol{\Omega}$ 【営業】03-5446-5531 【サポート】03-5446-5532

お電話によるサポート受付は祝日、弊社指定休日を除く月曜日から金曜日の 9:30~17:30 とさせて頂きます。

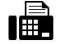

【FAX】03-5446-5550

**区**【電子メール】[hpcs\\_support@hpc.co.jp](mailto:hpcs_support@hpc.co.jp)